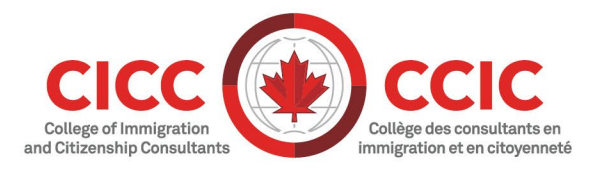

# **Conseils pour réussir les cours de FPP à distance en temps réel**

Version : 2021-001 Dernière modification : 30 novembre 2021

Nos cours obligatoires de formation en pratique professionnelle (FPP) sont conçus de manière à faciliter les discussions sur les pratiques exemplaires et les stratégies éprouvées qui peuvent aider les CRIC à gérer leur pratique et à servir leurs clients. Nous avons réuni les conseils suivants de sorte que vos cours de FPP en ligne vous procurent la meilleure expérience d'apprentissage qui soit.

## **Avant le cours**

- Téléchargez le **matériel du cours** avant d'assister à la séance et imprimez une copie du cahier d'exercices. Vous pourrez ainsi prendre des notes et faire les activités dans le cahier d'exercices pendant le cours.
- Aménagez un **endroit calme** pour suivre le cours, n'inscrivez rien d'autre à votre agenda et évitez les distractions. Vous améliorerez ainsi votre concentration, et par le fait même votre expérience d'apprentissage.
- Assurez-vous d'avoir **le matériel requis:**
	- Connectez-vous par câble à l'Internet Le Wi-Fi offre généralement une connexion instable. Si vous ne pouvez pas suivre le cours jusqu'à la fin en raison de problèmes de connectivité, vous devrez vous inscrire de nouveau à une date ultérieure.
	- Utilisez une caméra Web et un casque d'écoute avec microphone intégré Les cours sont conçus de manière interactive. Être en mesure de voir et d'entendre les autres participants aide à favoriser les interactions positives entre les participants et permet aux instructeurs de confirmer votre présence pendant toute la durée du cours.
- **Consultez la** [Liste d'événements publics du Collège.](https://college-ic.zoom.us/calendar/list) Les cours sont affichés au moins 20 minutes avant l'heure prévue pour la séance. Si vous ne voyez pas votre cours sur la liste, veuillez vérifier votre courriel de confirmation d'inscription pour confirmer que vous avez bien la date, l'heure et le fuseau horaire exacts. Vérifiez également la boîte de réception de votre courriel pour vous assurer de ne pas avoir reçu de communication du Collège vous avisant d'un changement. Si vous avez toujours besoin d'aide, faites-nous parvenir un courriel à [fpp@college-ic.ca](mailto:fpp@college-ic.ca)
- **Connectez-vous au cours au moins 15 minutes avant l'heure prévue pour la séance –** Vous aurez ainsi le temps de faire l'essai de votre matériel, de confirmer votre inscription auprès de l'instructeur de la classe et de vous familiariser avec la technologie avant le début officiel du cours.

• **Ne vous connectez pas après l'heure prévue pour la séance –** La séance pourrait être verrouillée; vous devrez alors vous inscrire de nouveau à une date ultérieure, et une pénalité pourrait vous être imposée pour annulation tardive.

#### **Attentes et exigences du cours**

- **Seules les personnes inscrites à un cours peuvent y assister.**
- **La participation est clé.** Vous profiterez ainsi pleinement du cours et aurez la chance de mieux connaître vos collègues.
- **Il vous incombe d'avoir facilement accès à tout le matériel du cours (copie papier ou copie électronique)** afin que vous puissiez pleinement participer durant le cours. Si vous n'avez pas facilement accès au matériel du cours, il est possible que vous ne puissiez pas terminer le cours et on pourrait vous demander de quitter le cours et de vous y réinscrire.
- **Vous êtes tenu d'assister à toute la séance et d'y accorder votre pleine attention.** Planifiez bien le jour de votre séance et ne prévoyez pas de rendez-vous ce jour-là. Limitez votre utilisation d'appareils mobiles et la consultation de vos courriels aux pauses qui vous sont accordées.
- **Afin d'éviter les interruptions pendant la séance,** nous vous recommandons fortement de brancher votre câble Ethernet ou câble de réseau directement dans votre nœud de raccordement/routeur/modem et de désactiver votre connexion sans fil (Wi-Fi) avant de vous connecter à votre séance.
- Vous devez être **physiquement présent** devant votre ordinateur pendant toute la séance pour que les heures vous soient accordées pour le cours.
- Le Conseil appuie **un climat de classe respectueux.** Il sera exigé de tout membre qui manque de respect envers l'instructeur ou les autres membres de quitter immédiatement la séance.
- **Vous devez suivre un cours de FPP au cours des 3 premiers mois,** et les autres cours pendant votre première année, conformément au [Règlement de la formation en](https://college-ic.ca/ICCRC/Assets/Documents/Reglements/Practice%20Management%20Education%20Regulation%202018-001-FR.pdf)  [pratique professionnelle.](https://college-ic.ca/ICCRC/Assets/Documents/Reglements/Practice%20Management%20Education%20Regulation%202018-001-FR.pdf) À défaut de respecter cette exigence, vous recevrez une amende et pourriez être assujetti à une suspension.
- **Si vous êtes inscrit auprès du Collège en tant qu'employé plutôt que propriétaire d'entreprise,** vous n'êtes pas tenu de suivre les cours Absence prévue ou imprévue et Gestion d'une pratique de consultation en immigration, mais ces cours pourraient tout de même vous être utiles.
- **Pour annuler un cours,** vous devez envoyer un courriel à [fpp@college-ic.ca](mailto:pme-fpp@college-ic.ca) 4 jours ouvrables avant la date de la séance à laquelle vous êtes inscrit afin d'éviter une pénalité pour annulation tardive.

### **Dépannage**

- **Ne vous « connectez » pas à votre propre compte** Zoom lorsque vous accédez à [la Liste d'événements publics du Collège](https://college-ic.zoom.us/calendar/list) , sans quoi vous ne pourrez pas voir notre calendrier de cours de FPP.
- **Souvenez-vous de vous connecter par câble à l'Internet.** Le Wi-Fi pourrait causer des problèmes de connexion.
- **Zoom ne démarre pas comme il se doit –** Déconnectez-vous, redémarrez votre ordinateur, puis connectez-vous de nouveau en vérifiant votre connexion par câble à l'Internet. La plupart des problèmes techniques sont habituellement réglés de cette façon.
- **Testez votre microphone et votre caméra dans la salle d'attente.**
- **Le casque d'écoute ne fonctionne pas comme il se doit –** Essayez de débrancher votre casque, puis de le brancher de nouveau. Si cela ne fonctionne pas, essayez de quitter le cours puis de le joindre de nouveau avec votre casque d'écoute connecté. À l'invite, assurez-vous de sélectionner « Rejoindre l'audio par ordinateur ».
- **Message d'erreur au moment d'essayer d'accéder au cours –** Déconnectez-vous de Zoom et actualisez la page.

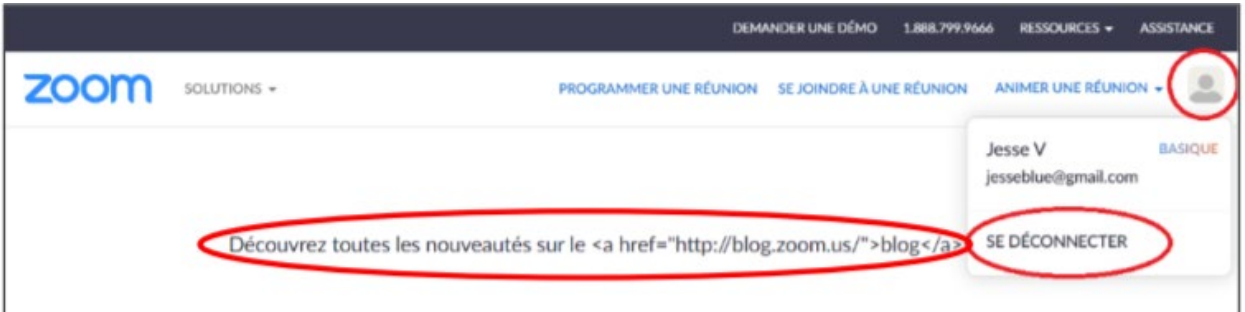

• **Incapable de joindre un cours ou de le terminer en raison de problèmes techniques –** Envoyez un courriel à l'adresse [fpp@college-ic.ca](mailto:fpp@college-ic.ca) avec une capture d'écran du problème technique.

#### **Ressources additionnelles**

• Visitez notre page [formation en pratique professionnelle](https://college-ic.ca/licensee-obligations/ongoing-education-for-rcics/practice-management-education?l=fr-CA) pour vous inscrire à des cours de FPP, consulter le guide sur la participation avec Zoom et s'inscrire aux cours.

Les classes se remplissent rapidement! Visitez souvent le site Web pour connaître les séances ajoutées ou les places qui se libèrent à la suite d'une annulation, car nous ne conservons pas de liste d'attente.

L'équipe des instructeurs se réjouit de vous rencontrer en classe!